ДОКУМЕНТ ПОДПИСАН ЭЛЕКТРОННОЙ ПОДПИСЬЮ

Сертификат: 3E9FA9969EF16D0661766E0EA8BD6B9F Владелец: Чанкаев Мурат Хасанович Действителен: с 28.04.2023 до 21.07.2024

#### **МИНИСТЕРСТВО НАУКИ И ВЫСШЕГО ОБРАЗОВАНИЯ РОССИЙСКОЙ ФЕДЕРАЦИИ ФЕДЕРАЛЬНОЕ ГОСУДАРСТВЕННОЕ БЮДЖЕТНОЕ ОБРАЗОВАТЕЛЬНОЕ УЧРЕЖДЕНИЕ ВЫСШЕГО ОБРАЗОВАНИЯ «КАРАЧАЕВО-ЧЕРКЕССКИЙ ГОСУДАРСТВЕННЫЙ УНИВЕРСИТЕТ ИМЕНИ У.Д. АЛИЕВА»**

Факультет экономики и управления

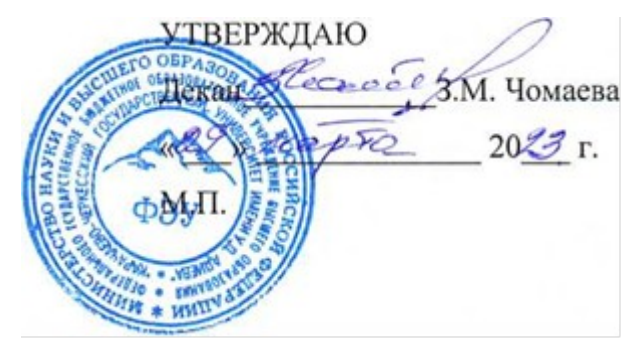

### **Рабочая программа дисциплины «Web-программирование»**

Направление подготовки

*09.02.07 Информационные системы и программирование* 

*(шифр, название направления)*

**Среднее профессиональное образование**

 Форма обучения *Очная/очно-заочная*

**Год начала подготовки - 2023** *(по учебному плану)*

Карачаевск, 2023

Рабочая программа общеобразовательной учебной дисциплины разработана на основе Федерального государственного образовательного стандарта (далее - ФГОС) СОО в пределах образовательной программы СПО по специальности среднего профессионального образования (далее - СПО) 09.02.07 Информационные системы и программирование.

Одобрено на заседании предметно цикловой комиссии «Информационных, естественно - научных дисциплин» от 23 июня 2023 г., протокол № 6.

Председатель ПЦК «Информационных, «Информационных,<br>естественно - научных дисциплин» *Лид* / Лепшокова А. Н.

# **СОДЕРЖАНИЕ**

- 1. Цель изучения дисциплины
- 2. Место дисциплины в учебном плане
- 3. Общая трудоемкость дисциплины в часах
- 4. Формируемые компетенции

5. Знания, умения и навыки, получаемые в результате освоения дисциплины

- 6. Содержание дисциплины
- 7. Виды учебной работы
- 8. Перечень основной и дополнительной литературы, необходимой для

освоения дисциплины

- *а) основная литература*
- *б) дополнительная учебная литература*
- *в) интернет ресурсы*
- 9. Форма промежуточной аттестации

10. Фонд оценочных средств для проведения промежуточной аттестации обучающихся по дисциплине (модулю)

### **Рабочая программа дисциплины «Web-программирование»**  *09.02.07 Информационные системы и программирование*

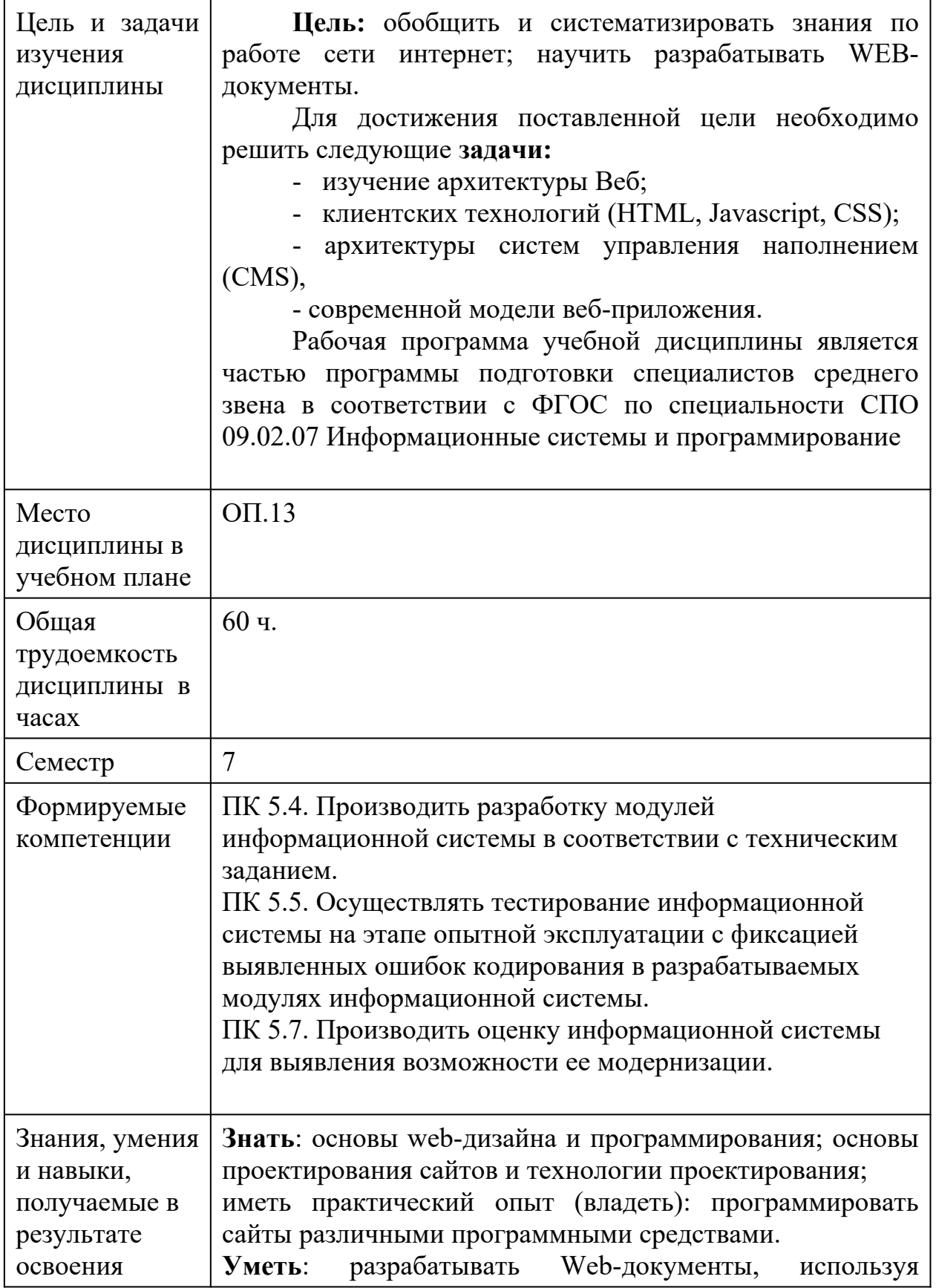

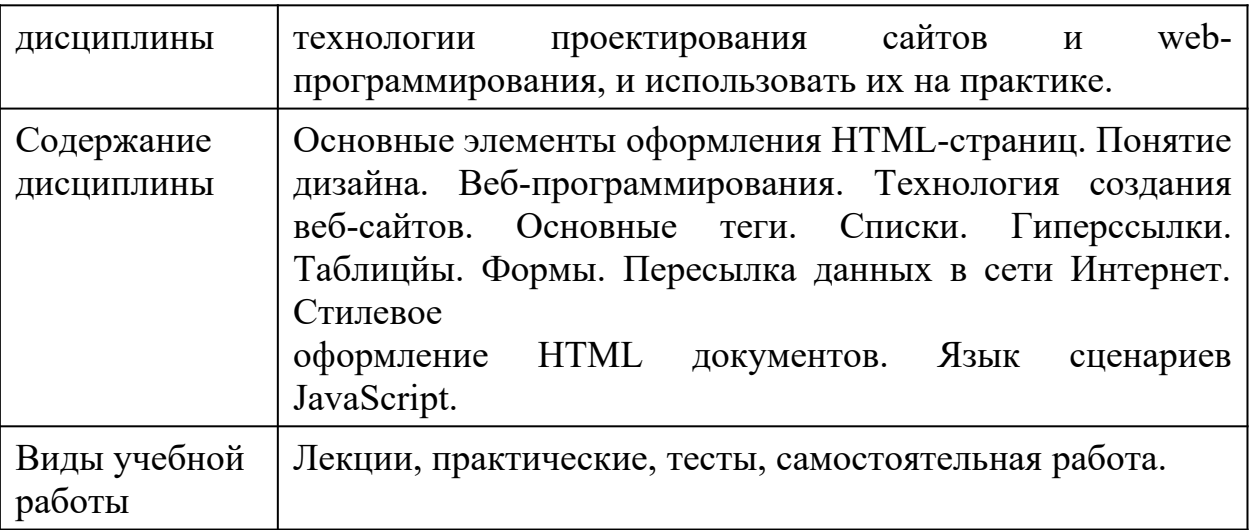

### **Перечень основной и дополнительной литературы, необходимой для освоения дисциплины**

### *а) основная литература*

- 1. Web-конструирование. DHTML: Пособие / Дуванов А.А. СПб:БХВ-Петербург, 2015. - 502 с. ISBN 978-5-9775-1969-4 - Режим доступа: <http://znanium.com/catalog/product/940262>
- 2. Максимов, Н. В. Компьютерные сети : учебное пособие / Н.В. Максимов, И.И. Попов. — 6-е изд., перераб. и доп. — Москва : ФОРУМ : ИНФРА-М, 2020. — 464 с. - ISBN 978-5-00091-454-0. - Текст : электронный. - URL:<https://znanium.com/catalog/product/1078158>
- 3. HP. Практика создания Web-сайтов: Практическое пособие / Кузнецов М.В., Симдянов И.В., - 2-е изд., перераб. и доп. - СПб:БХВ-Петербург, 2008. - 1251 с. ISBN 978-5-9775-0203-0 - Режим доступа: <http://znanium.com/catalog/product/350502>
- 4. HTML, JavaScript, PHP и MySQL. Джентльменский набор Web-мастера: Пособие / Прохоренок Н.А., - 4-е изд., перераб. и доп. - СПб:БХВ-Петербург, 2015. - 768 с. ISBN 978-5-9775-3130-6 - Режим доступа: <http://znanium.com/catalog/product/943563>
- 5. PHP, MySQL, HTML5 и CSS 3. Разработка современных динамических Web-сайтов: Пособие / Дронов В.А. - СПб:БХВ-Петербург, 2016. - 688 с. ISBN 978-5-9775-3529-8 - Режим доступа: <http://znanium.com/catalog/product/944562>
- 6. Максимов, Н. В. Компьютерные сети : учебное пособие / Н.В. Максимов, И.И. Попов. — 6-е изд., перераб. и доп. — Москва : ФОРУМ : ИНФРА-М, 2022. — 464 с. — (Среднее профессиональное образование). - ISBN 978-5-00091-454-0. - Текст : электронный. - URL: <https://znanium.com/catalog/product/1714105>

7.

### *б) дополнительная учебная литература*

- 1. Компьютерные сети : учеб. пособие / Н.В. Максимов, И.И. Попов. 6-е изд., перераб. и доп. — М. : ФОРУМ : ИНФРА-М, 2018. — 464 с. — (Среднее профессиональное образование). - Режим доступа: <http://znanium.com/catalog/product/792686>
- 2. Компьютерные сети: Учебное пособие / Кузин А.В., Кузин Д.А. 4-е изд., перераб. и доп. - М.: Форум, НИЦ ИНФРА-М, 2016. - 192 с.: 60x90 1/16. - (Профессиональное образование) (Обложка) ISBN 978- 5-00091-169-3 - Режим доступа: <http://znanium.com/catalog/product/536468>
- 3. Реконфигурируемые вычислительные системы: Учебное пособие / Гузик В.Ф. - Ростов-на-Дону:Издательство ЮФУ, 2016. - 472 с.: ISBN 978-5-9275-1918-7 - Режим доступа: <http://znanium.com/catalog/product/989900>
- 4. Сети связи и системы коммутации: Учебное пособие / Паринов А.В., Ролдугин С.В., Мельник В.А. - Воронеж:Научная книга, 2016. - 178 с. ISBN 978-5-4446-0906-4 - Режим доступа: <http://znanium.com/catalog/product/923309>
- 5. Моделирование и синтез оптимальной структуры сети Ethernet: Монография / А.В. Благодаров, А.Н. Пылькин, Д.М. Скуднев. - М.: Гор. линия-Телеком, 2011. - 112 с.: ил.; 60x88 1/16. (обложка) ISBN 978-5-9912-0184-1, 500 экз. - Режим доступа: <http://znanium.com/catalog/product/315900>

## *в) интернет – ресурсы*

в) интернет – ресурсы

1. http://www.aup.ru/ (Административно-Управленческий Портал)

2. https://holm.ru/ (Holm.ru — прогрессивный портал об организациях России)

3. https://edu.ru/documents/ (Федеральный портал «Российское образование»)

4. http://school-collection.edu.ru/ Единая коллекция цифровых образовательных ресурсов (Единая коллекция ЦОР)

5. http://window/edu.ru (Информационнаясистема «Единое окно доступа к образовательным ресурсам» (ИС «Единое окно»))

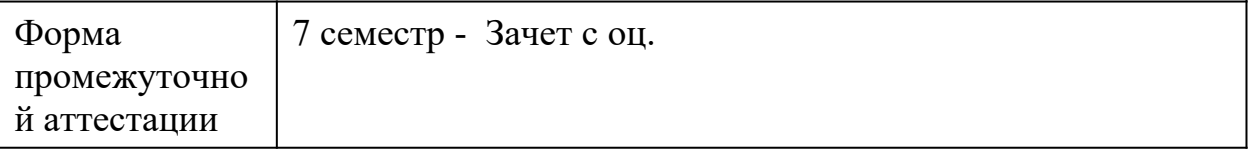

## **Фонд оценочных средств по дисциплине**

### *Web-программирование*

### **1. Типовые задания для текущего контроля**

1. Создать с помощью HTML простейший учебный "интернет-магазин" (сайт): Сайт должен состоять из трех страниц: главная страница, страница контактов, страница с каталогом товаров. Каждая из этих страниц должна иметь:

- 1) название магазина крупными буквами
- 2) логотоп магазина (картинка)
- 3) меню: ссылки на другие страницы сайта (т.е., например, на главной странице должны быть ссылки на "контакты" и на "каталог товаров").

Главная страница должна содержать текстовое описание магазина и его товаров. Страница контактов должна содержать информацию о контактах (выдуманный адрес, емэйл). Страница с каталогом товаров должна содержать таблицу товаров, содержащую 3 поля: название товара, картинка товара и цена товара. В таблице товаров должно быть минимум 3 строки (с тремя различными товарами). Под таблицей товаров надо сделать кнопку "купить".

2. Написать программу, которая будет содержать две кнопки и квадрат (div). При щелчке по первой кнопке квадрат должен покраситься в красный цвет. При наведенни мышкой на вторую кнопку нужно проверить, покрашен ли квадрат в красный цвет. Если покрашен, то покрасить в зеленый.

3. Написать форму для ввода строки и двух символов. Извлеките строку и исследуемые символы из параметров запроса. Узнать, каких символов в строке больше: первых или вторых. Выполнить в виде функции, которая будет на вход получать строку, первый символ и второй символ. В ответ возвращать символ, который встречается в строке чаще.

4. Пусть в текстовом файле содержится 10 названий товаров, их цвета и цены, указанных в строках и разделенных пробелом. Например: Стул Черный 1000 Стол Коричневый 2000 Задание. Прочитать в программе этот файл. Загрузить все строки товаров. Построить таблицу, используя эти данные.

5. Создать отдельную html-страничку с формой регистрации пользователя: сделать текстовое поле для ввода имени, текстовое поле для ввода роста, поле select с тремя вариантами городов (включая Владивосток). Сделать кнопку "Зарегистрировать", по нажатию на которую должен вызываться ваш скрипт php (другой, без этой формы). С помощью скрипта использовать полученные из формы данные о пользователе и внести его в таблицу users.

### **Критерии оценки:**

- оценка «отлично» выставляется студенту, если даны полные ответы

на поставленные вопросы, приведены примеры;

- оценка «хорошо» выставляется студенту, если даны полные ответы на поставленные вопросы, не приведены примеры;

- оценка «удовлетворительно» выставляется студенту, если даны краткие ответы на поставленные вопросы, не приведены примеры.

- оценка «неудовлетворительно» выставляется студенту, если вообще не ответил не на один из поставленных вопросов, не привел не одного примера.

**2. Тестовые вопросы по разделам для проведения текущего контроля.**

**Раздел 1. Язык разметки HTML**

 $On$ -line — это:

- a) информационная сеть;
- b) команда;
- c) режим реального времени;
- d) утилита.

**1.**

Крупнейшая российская телекоммуникационная сеть:

- a) BITNET;
- b) APRANET;
- c) NET;
- d) RELCOM.

**2.**

 $Of$ -line — это:

a) режим информационного пакетного обмена;

- b) команда;
- c) телекоммуникационная сеть;
- d) операционная система.

**3.**

HTML - это:

- a) язык гипертекстовой разметки
- b) язык структурной разметки
- c) язык редактирования
- d) язык программирования

#### **4.**

Все ли элементы HTML-разметки заканчиваются тегом конца?

- a) существуют неполные элементы разметки, у которых нет тега конца
- b) элементы вида </...> не имеют тега конца

#### $\overline{\mathbf{5}}$ .

Неверным является утверждение:

- а) регистр букв для указания значения атрибутов имеет значение
- b) регистр букв для указания имени атрибутов имеет значение
- с) регистр букв для указания имени тега имеет значение

#### 6.

Найдите неверный фрагмент кода:

- a)  $\text{thm}$  >  $\text{body}$   $\text{1}$   $\text{1}$ href="doc.htm">Гиперссылка</a> </center> </body> </html>
- b)  $\frac{1}{2}$  \tml>  $\frac{1}{2}$  \chody>  $\frac{1}{2}$  \center>  $\frac{1}{2}$  a href="doc.htm"> $\Gamma$  иперссылка $\frac{1}{2}$  $\langle$ /center> $\langle$ body> $\langle$ html>
- c)  $\langle$ html> $\langle$ body> $\langle$ center> <ahref="doc.htm">Гиперссылка</a> </center> </body>  $<$ /html $>$

#### $7.$

Отметьте верные утверждения:

- а) все теги HTML состоят из начального и конечного компонентов
- b) каждому тегу необходимо указывать атрибуты
- с) порядок задания атрибутов для тега не имеет значения
- d) значения атрибутов не могут содержать символы "кавычек"

#### $\mathbf{R}$

Что означает DTD (Document Type Declaration)? <! DOCTYPE HTML PUBLIC "- //W3C//DTD HTML 4.0 Transitional//EN">

- а) указание браузеру соблюдать стандарт HTML 4.0 при отображении документа
- b) указывает, что документ соответствует стандарту HTML  $4.0$
- с) говорит о необходимости привести документ к стандарту HTML 4.0, используя английский язык

#### $9<sub>1</sub>$

Что является элементами контейнера?

- a) тег начала элемента разметки
- b) тег конца элемента разметки
- c) содержимое контейнера

Содержат ли конечные теги какие-либо атрибуты?

- a) конечные теги никогда не содержат атрибутов
- b) содержат всегда
- c) понятия "конечный тег" не существует

#### **11.**

Какой тэг определяет тело документа HTML?

- a) HTML
- b) BODY
- c) HEAD
- d) META

#### **12.**

Какой тег служит для именования документа в World Wide Web?

a) BASE b) META c) HEAD d) TITLE

#### **13.**

Какой тэг предназначен для размещения описателей стилей?

- a) STYLE
- b) HEAD
- c) BODY
- d) ISINDEX

#### **14.**

Какой тэг определяет заголовок документа HTML?

- a) HTML
- b) BODY
- c) HEAD
- d) ISINDEX

Какой тэг служит для размещения кода JavaScript?

- a) STYLE
- b) META
- c) SCRIPT

### **16.**

Выберите вариант корректной установки цвета фона страницы.

- a) <br/>body bgcolor="yellow">
- b) <br/>body color="yellow">
- c)  $\langle$  body background="yellow">
- d) <head bgcolor="yellow">

### **17.**

Найдите ошибочное определение гиперссылки.

- a) <a HREF=in.htm TARGET=left>int</a>
- $b$ ) <a HREF=in.htm>in</a>
- c) <a TARGET=in.htm href=new>in</a>

### **18.**

Какой из приведенных тегов позволяет создавать нумерованные списки?

a) DT b) DL c) UL d) OL

### **19.**

Какой из приведенных тегов позволяет создавать ненумерованные списки?

> a) DT b) DL c) UL d) OL

### **20.**

Какие из приведенных тегов позволяют создавать списки определений?

- a) DT
- b) DL
- c) UL
- d) OL

Какие из приведенных тегов HTML позволяют изменять параметры шрифта?

- a) FONT
- b) H1
- c) HEAD
- d) BODY

**22.**

Какие из приведенных тегов являются тегами, управляющими формой отображения текста?

> $a)$  < SUP >  $b)$  < O >  $c$ ) <  $\geq$  $d$ ) < EM $>$

## **23.**

Какие из приведенных тегов HTML начинают вывод текста с новой строки на странице?

- a) NOBR
- b) P
- c) BR
- d) H1

# **24.**

Что можно задавать с помощью атрибута HREF, тега <A>?

- a) ссылку на другой документ
- b) ссылку на текущий документ
- c) URL объекта

## **25.**

Какой тег позволяет вставить графическое изображение в HTMLдокумент?

- a) INPUT
- b) IMG
- c) A HREF
- d) BACKGROUND

Какие основные значения атрибута ALIGN используются для определения положения изображения относительно окружающего текста?

- a) left
- b) right
- c) top
- d) bottom
- e) baseline

#### **27.**

Какие атрибуты принадлежат тегу <IMG>?

- a) ALT, ALIGN, USEMAP, HSPACE, VSPACE, BORDER
- b) ALT, COLOR, USEMAP, HSPACE, VSPACE, BORDER
- c) MAP, ALIGN, WIDTH, HSPACE, VSPACE, BORDER

#### **28.**

 Какой атрибут тега <IMG> задает горизонтальное расстояние между вертикальной границей страницы и изображением?

- a) HSPACE
- b) VSPACE
- c) BORDER

### **29.**

Укажите правильный вариант определения изображения в качестве гиперссылки.

- a) <A HREF="адрес файла"> <IMG SRC="image.gif"></A>
- b)  $\langle A \rangle$  HREF="image.gif" $\langle A \rangle$
- c) <A HREF="адрес файла"> <IMG="image.gif"></A>

### **30.**

Какие из приведенных фрагментов кода выводят изображение без рамки?

- a)  $\leq$ img src="image.jpg" width=100 height=100>
- b)  $\leq a$  href="link1.html" $\leq$ img src="image.jpg" width=100 height= $100 \times a$
- c)  $\langle$ img src="image.jpg" width=100 height=100 border=0>

**31.**

Какой из приведённых ниже фрагментов кода выведет в окне обозревателя изображение размером 100 на 200 пикселей?

- a) <IMG SRC="image.gif" ALT="изображение" HSPACE="100" VSPACE="200">
- b) <IMG SRC="image.gif" ALT="изображение" WIDTH="100" HEIGHT="200" HSPACE="10" VSPACE="10">
- c) <IMG SRC="image.gif" ALT="изображение" WIDTH="100" HEIGHT="100" HSPACE="100" VSPACE="200">

Выберите корректный пример вставки изображения в HTML-документ.

- a) <INPUT TYPE=image>
- b)  $\leq M$ G SRC="1.gif">
- c) <BODY BACKGROUNDIMAGE="1.gif">

**33.**

Какой атрибут тега <IMG> указывает файл изображения и путь к нему?

- a) ALT
- b) SRC
- c) ALIGN

### **34.**

Как задать цвет фона для строки таблицы?

- a) с помощью атрибута BGCOLOR тега <TD>
- b) с помощью атрибута BACKGROUND тега <TABLE>
- c) с помощью атрибута BACKGROUND тега <TR>
- d) с помощью атрибута BGCOLOR тега <TR>

### **35.**

Что определяет атрибут CELLPADDING у элемента разметки TABLE?

- a) расстояние между ячейками
- b) расстояние от содержимого до границы ячейки
- c) ширину ячейки
- d) ширину границы

#### **36.**

Что определяет атрибут BACKGROUND у элемента разметки TABLE?

- a) расстояние между ячейками
- b) расстояние от содержания до границы ячейки
- c) ширину ячейки
- d) фоновое изображение
- e) вид границы

### **37.**

Какой из приведенных фрагментов кода выводит таблицу с двумя строками и двумя ячейками в каждой строке?

a) 
$$
\langle \text{table} \rangle \langle \text{tr} \rangle \langle \text{td} \rangle \langle \text{td} \rangle \langle \text{tr} \rangle \langle \text{tr} \rangle \langle \text{td} \rangle \langle \text{td} \rangle
$$

- b) <table><tr>><td colspan=3> </td></td></table>
- c) <table><tr> <td></td></td></td> </td></td> </tr></table>

d) <table><tr> <td></td><td></td></tr><tr><td></td><td></td></tr></table>

С помощью какого атрибута указать в таблице ширину промежутков между ячейками в 20 пикселей? …

**39.**

Как объединить несколько ячеек таблицы?

- a) с помощью атрибута ROWSPAN
- b) с помощью атрибута COLSPAN
- c) с помощью атрибута CELLPADDING
- d) с помощью атрибута CELLSPACING

**40.**

Что определяет атрибут BACKGROUND у элемента разметки TABLE? … **41.**

С помощью каких тегов описывается таблица?

- a) <TABLE>
- $b)$  < TR>
- c)  $\langle$  OL>
- $d$ ) < TD>
- $e$ ) < BODY>

**42.**

В каких примерах корректно описан элемент TR?

- a) < TR><TD>ячейка1</TR></TD>
- b) < TR><TD>ячейка1</TD></TR>
- c) < TR><TH>ячейка1<TH>ячейка2</TR>

### **43.**

С помощью какого атрибута элемента FORM указывается адрес, куда отправлять данные формы?

- a) HREF
- b) LOCATION
- c) ACTION
- d) TARGET

### **44.**

Какие контейнеры используются для задания элементов формы?

- a) INPUT
- b) SELECT
- c) TEXTAREA
- d) SUBMIT
- e) FORM

Какие атрибуты из перечисленных принадлежат тэгу INPUT:

- a) Type
- b) Value
- c) Write

## **46.**

Какие из приведенных тегов позволяют создавать элементы с множественным выбором?

- a)  $\leq$  SELECT>
- b) < INPUT TYPE=RADIO>
- c) < INPUT TYPE=CHECKBOX>

### **47.**

С помощью какого контейнера задается форма?...

## **48.**

Какие теги используются для создания текстовых полей ввода в форме?

- a)  $\leq$  INPUT TYPE=text>
- $b$  < TEXTAREA>
- c)  $\langle$  INPUT TYPE=password>
- $d$ ) < SELECT>
- $e$ ) < OPTION>

### **49.**

 Какой атрибут элемента INPUT отвечает за вид элемента ввода  $\omega$ ормы?...

## **50.**

С помощью каких элементов можно создавать прокручивающиеся списки в формах? …

## **51.**

Какой из перечисленных элементов формы является необходимым для передачи формы на сервер?

- a) < INPUT TYPE=submit NAME=a1>
- b) < TEXTAREA NAME=a1>
- c) < INPUT TYPE=text NAME=a1>
- $d$ ) < INPUT TYPE=reset>

### **52.**

Какой из приведенных фрагментов кода создает радио-кнопки?

- a)  $\leq$  input type=radio name=a1 value=1 $\leq$ input type=radio name=a1 value=2>
- b)  $\leq$  input type=checkbox name=a1 value=1 $\leq$ input type=checkbox name=a1 value=2><input type=text name=a1 value=2>
- c)  $\langle$  input type=radiobutton name=al value=1 $\langle$ input
	- type=radiobutton name=a1 value=2>

## Раздел 2. Каскадные таблицы стилей CSS

- 1. Как расшифровывается CSS?
	- a) Common Style Sheets
	- b) Computer Style Sheets
	- c) Cascading Style Sheets

 $2.$ 

Выберите синтаксически корректное CSS правило.

- a) div:[font size-2em
- b) div  $[font-size:2em]$
- c) div {font-size:2em}
- d) div {font size:2em}

 $\overline{3}$ .

Укажите CSS свойство позволяющее устанавливать размер шрифта?

- a) font-weight
- b) font-size
- c) Size
- d) weight
- 4. Укажите селектор позволяющий выбрать все элементы div имеющие атрибут id='wrap'
	- a) div-wrap
	- b) div id.wrap
	- c) div.wrap
	- d) div#wrap

 $5<sub>1</sub>$ 

С помощью какого тэга можно подключить к HTML документу внешний файл стилей?

- a)  $\langle$ style $\rangle$
- $b)$   $\langle$ link $\rangle$
- c)  $\leq$ meta $>$
- $d \leq c s s$

6. С помощью какого CSS свойства можно оформить границу элемента?

- a) border
- b) padding
- c) margin
- d) outline

7.

Выберите свойство с правильно заданным значением цвета.

- a)  $color:40000000$
- b)  $color:00-00-00$
- c) color: $\%00-00-00$
- d) color:#00:00:00

Выберите перечень содержащий единицы измерения, которые используются в CSS для установки размера шрифта.

- a) em, px
- b) kg, g, cm
- c)  $\%$ , dm
- d) y, cm, px

#### **9.**

Выберите существующее CSS свойство для оформления списков.

- 1) list-color
- 2) list-width
- 3) list-style
- 4) list-height

## **10. (ПК-2)**

Выберите CSS свойство позволяющее скрыть элемент.

- a) Display
- b) Disappear
- c) hide
- d) show

### **11.**

Какие виды позиционирования элементов существуют в CSS.

- a) flow, none, show, shift
- b) absolute, relative, static, fixed
- c) slip, relating, attached, static

## **12.**

Укажите CSS свойство позволяющее изменять прозрачность элементов.

- a) display
- b) opacity
- c) transparency

## **13.**

Выберите перечень содержащий только существующие CSS свойства фона.

- a) background-color, background-repeat, background-attachment
- b) background-repeat, background-position, background-picture
- c) background-align, background-image, background-attachment

# **14.**

Выберите псевдо-класс позволяющий оформить ссылки, на которые наведен курсор мыши.

- a) hover
- b) link
- c) visited
- d) active

## **15.**

Какое CSS свойство позволяет управлять порядком наложения элементов?

- a) Index
- b) z-index
- c) stack
- d) order

Выберите перечень содержащий только безопасные шрифты

- a) Arial, Times New Roman, Verdana
- b) Arial Black, Calibri, Georgia
- c) Comic Sans MS, Impact, Castellar

### **17.**

Укажите CSS свойства, которые были использованы для оформления абзаца ниже.

## Данный абзац был оформлен с помощью CSS.

- a) font-color, size и text-decoration
- b) letter-spacing и color
- c) color, font-size и text-decoration font-color,
- d) font-size и font-decoration

### **18.**

Какие CSS свойства использовались для оформления границы элемента ниже.

Элемент оформленный с помощью CSS

a) border-type и border-color

- b) border-color, border-style, border-width
- c) border-color, border-weight, border-type
- d) border-type, border-style, border-width

## **Раздел 3. Язык веб-программирования JavaScript**

**1.**

В каком месте HTML документа может располагаться JavaScript код?

- а) В секции  $\leq$ head>
- b) В секции  $$
- c) В секции <head> и в секции <br/>body>

### **2.**

Выберите JavaScript команду позволяющую вывести текст на страницу.

- a) write('Текст выведен с помощью JavaScript')
- b) document.write('Текст выведен с помощью JavaScript')
- c) text('Текст выведен с помощью JavaScript')

### **3.**

Выберите комментарий использующийся в JavaScript.

- a) / /Я являюсь комментарием
- b) <!-- Я являюсь комментарием -->

c)  $\langle$ ? Я являюсь комментарием ?>

 $\overline{4}$ .

Чувствителен ли JavaScript к регистру символов?

a)  $\Box a$ 

 $b)$  Her

### $\overline{5}$ .

Выберите JavaScript команду создающую строковую переменную.

- a) var str=new Array("Строковая переменная")
- b) var str="Строковая переменная"
- c) var str=new Object("Строковая переменная")

## 6.

Какое событие позволяет выполнять код после щелчка мыши?

- a) Mouseout
- b) Mouseclick
- c) onmouseclick
- d) onclick

## 7.

Выберите синтаксически корректную JavaScript команду для вызова функции

- a) "callFunction()".
- b) function call Function()
- c) callFunction()
- d) new callFunction()

## 8.

Выберите перечень содержащий только действительно существующие в JavaScript циклы.

- a) loop, for, while
- b) for, while, do. while
- c) while, for..in, cycle
- d) circle, while, switch

## $9<sub>r</sub>$

Выберите синтаксически корректную команду для создания объекта JavaScript.

- a) var obj=create Object
- b) var obj=call Object
- c) var obj=new Object()
- d) var obj=Object()

## Критерии оценки знаний:

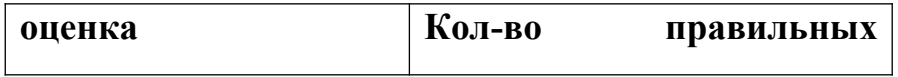

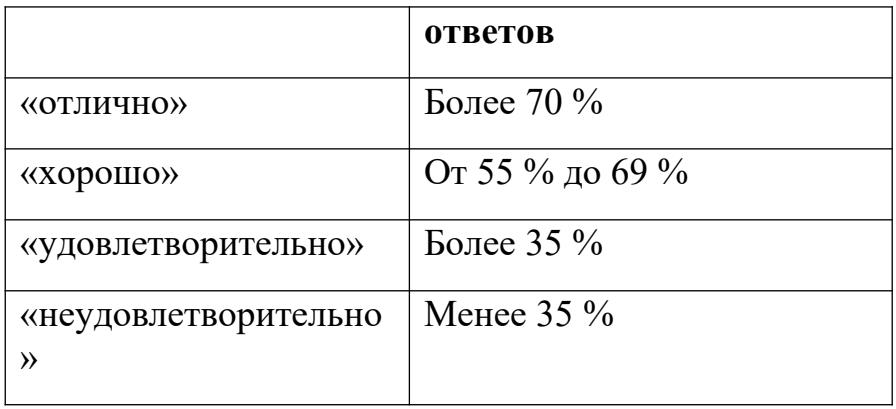

### **Промежуточная аттестация**

Формой промежуточной аттестации по дисциплин является зачет .

### **Вопросы к зачету**

- 1. Категории инструментов поиска информации в Интернете
- 2. Поисковые машина. Работа поисковых машин
- 3. Схема построения индекса поисковой системы. Поиск по индексу
- 4. Схема Интернета. Архитектура клиент-сервер
- 5. Технологий доступа в Интернет
- 6. Структура Интернета. Стек протоколов TCP/IP
- 7. Адресация в Интернете
- 8. Система адресации URL
- 9. Иерархическая структура файловой системы. Виды файлов
- 10.Виды сервисов Интернета
- 11.История Интернет. Консорциум www.
- 12.Технология всемирной паутины. История всемирной паутины
- 13.Гипертекст и web-страницы.
- 14.Служба FTP
- 15.Работа на удаленном компьютере
- 16.Электронная почта OUTLOOK EXPRESS
- 17.Язык разметки HTML. Развитие стандартов в HTML
- 18.Структура Web-страницы.
- 19.Форматирование символов
- 20.Гипертекстовые ссылки в HTML.
- 21.Использование параметров URL
- 22.Таблицы в HTML.
- 23.Применении таблиц в web-дизайне
- 24.Изображения в HTML.
- 25.Возможности HTML по работе с мультимедиа
- 26.Формы в HTML.
- 27.Типы запросов POST и GET
- 28.Списки в HTML
- 29.Фон страницы в HTML
- 30.Карта изображений
- 31.Валидация документов
- 32.Роль таблиц стилей.
- 33.Структура и синтаксис таблиц стилей.
- 34.Способы подключения стилей
- 35.Роль таблиц стилей.
- 36.Структура и синтаксис таблиц стилей.
- 37.Способы подключения стилей
- 38.Программирование на стороне клиента. JavaScript. Концепция управления событиями. Пример обработки события.
- 39.Программирование на стороне клиента. JavaScript. Размещение сценария. Функции в JavaScript.
- 40.Программирование на стороне клиента. JavaScript. Обработка форм.

### **Типовые контрольные задания, необходимые для оценки знаний, умений, навыков**

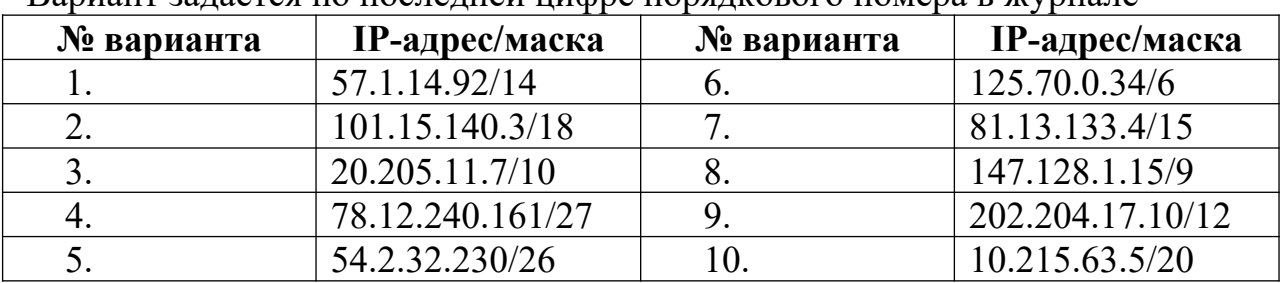

Вариант задается по последней цифре порядкового номера в журнале

1. Запишите маску в двоичном виде.

- 2. Переведите адрес в двоичный вид.
- 3. Переведите маску в десятичный вид.
- 4. С помощью маски выделите адрес сети (net id) и адрес хоста (host id), запишите их в 10-чном виде.
- 5. Определите, сколько компьютеров можно подключить к данной сети.
- 6. Запишите адрес широковещательной рассылки (broadcast).

#### **Вопросы для самостоятельной работы**

- 1. Безопасность сайта
- 2. Разработка почтовой web-службы.
- 3. Разработка диспетчера списков рассылки.
- 4. Разработка приложений поддержки web-форумов.
- 5. Генерация персонифицированных документов в PDF-формате.
- 6. JavaScript и DHTML: визуальные эффекты, меню и навигация, слои, позиционирование элементов.
- 7. SEO-оптимизация и продвижение web-сайта в сети Интернет.
- 8. Композиция web-сайта.
- 9. Цветовое оформление web-сайтов.
- 10. Создание анимации для web-сайтов.
- 11. Работа с видео и звуком в web.
- 12. Юзабилити. Организация навигации с точки зрения удобства пользователя.
- 13. Роль графики в web-дизайне.
- 14. Технология размещения сайта в сети Internet.
- 15. Реализация аутентификации средствами PHP и MySQL.
- 16. Реализация безопасных транзакций средствами PHP и MySQL.
- 17. Генерация изображений средствами PHP.
- 18. Разработка покупательской тележки средствами PHP и MySQL.
- 19. Разработка системы управления контентом.
- 20. Реализация шаблонов средствами PHP. электронной коммерции.

### Итоговый тест для промежуточной аттестации

 $1.$  $HTMI - 3TO'$ 

- е) язык гипертекстовой разметки
- f) язык структурной разметки
- g) язык редактирования
- h) язык программирования

## $2.$

Все ли элементы HTML-разметки заканчиваются тегом конца?

- d) существуют неполные элементы разметки, у которых нет тега конца
- е) элементы вида </...> не имеют тега конца
- f) в HTML все элементы имеют тег конца элемента

## $3.$

Неверным является утверждение:

- d) регистр букв для указания значения атрибутов имеет значение
- е) регистр букв для указания имени атрибутов имеет значение
- f) регистр букв для указания имени тега имеет значение

## $\overline{4}$ .

Найдите неверный фрагмент кода:

- d)  $\text{thm}$  >  $\text{body}$   $\text{1}$   $\text{1}$ href="doc.htm">Гиперссылка</a> </center> </body> </html>
- e)  $\frac{1}{2}$  <br/>html> <br/>body> <center> <a href="doc.htm"> $\Gamma$ иперссылка<a>  $\langle$ /center> $\langle$ body> $\langle$ html>
- f)  $\langle$ html> $\langle$ body> $\langle$ center> <ahref="doc.htm">Гиперссылка</a> </center> </body>  $<$ /html>

## 5.

Отметьте верные утверждения:

- e) все теги HTML состоят из начального и конечного компонентов
- f) каждому тегу необходимо указывать атрибуты
- g) порядок задания атрибутов для тега не имеет значения
- h) значения атрибутов не могут содержать символы "кавычек"

Что означает DTD (Document Type Declaration)? <! DOCTYPE HTML PUBLIC "- //W3C//DTD HTML 4.0 Transitional//EN">

- d) указание браузеру соблюдать стандарт HTML 4.0 при отображении документа
- е) указывает, что документ соответствует стандарту HTML  $4.0$
- f) говорит о необходимости привести документ к стандарту HTML 4.0, используя английский язык

7.

Что является элементами контейнера?

- d) тег начала элемента разметки
- е) тег конца элемента разметки
- f) содержимое контейнера

#### 8.

Содержат ли конечные теги какие-либо атрибуты?

- d) конечные теги никогда не содержат атрибутов
- е) содержат всегда
- f) понятия "конечный тег" не существует

#### $9<sub>1</sub>$

Какой тэг определяет тело документа HTML?

- e) HTML
- f) BODY
- $g)$  HEAD
- h) META

#### 10.

Какой тег позволяет вставить графическое изображение в HTMLдокумент?

- e) INPUT
- f) IMG
- $g)$  A HREF
- h) BACKGROUND

С помощью какого атрибута элемента FORM указывается адрес, куда отправлять данные формы?

- e) HREF
- f) LOCATION
- g) ACTION
- h) TARGET

### **12.**

Какие контейнеры используются для задания элементов формы?

- f) INPUT
- g) SELECT
- h) TEXTAREA
- i) SUBMIT
- j) FORM

## **13.**

Какие атрибуты из перечисленных принадлежат тэгу INPUT:

- d) Type
- e) Value
- f) Write

## **14.**

Какие из приведенных тегов позволяют создавать элементы с множественным выбором?

- $d$ ) < SELECT>
- e) < INPUT TYPE=RADIO>
- f) < INPUT TYPE=CHECKBOX>

## **15.**

С помощью какого контейнера задается форма?...

## **16. (ПК-2)**

Какие теги используются для создания текстовых полей ввода в форме?

- f)  $\leq$  INPUT TYPE=text>
- $g$ ) < TEXTAREA>
- h) < INPUT TYPE=password>
- $i)$  < SELECT>
- j) < OPTION>

### **17.**

 Какой атрибут элемента INPUT отвечает за вид элемента ввода формы?...

**18.**

С помощью каких элементов можно создавать прокручивающиеся списки в формах? …

**19.**

Какой из перечисленных элементов формы является необходимым для передачи формы на сервер?

- e) < INPUT TYPE=submit NAME=a1>
- f) < TEXTAREA NAME=a1>
- $g$ ) < INPUT TYPE=text NAME=a1>
- h) < INPUT TYPE=reset>

**20.**

Какой из приведенных фрагментов кода создает радио-кнопки?

- d)  $\leq$  input type=radio name=a1 value=1 $\leq$ input type=radio name=a1 value=2>
- e)  $\le$  input type=checkbox name=a1 value=1 $\le$ input type=checkbox name=a1 value=2> input type=text name=a1 value=2>
- f)  $\le$  input type=radiobutton name=a1 value=1 $\le$ input type=radiobutton name=a1 value=2>

**21.**

Укажите CSS свойство позволяющее устанавливать размер шрифта?

- e) font-weight
- f) font-size
- g) Size
- h) weight
- **22.** Укажите селектор позволяющий выбрать все элементы div имеющие атрибут id='wrap'
	- e) div-wrap
	- f) div id.wrap
	- g) div.wrap
	- h) div#wrap

**23.**

С помощью какого тэга можно подключить к HTML документу внешний файл стилей?

- e) <style>
- f)  $\langle$ link $\rangle$
- $g$ )  $\leq$ meta $>$
- h)  $<\csc s$

**24.** С помощью какого CSS свойства можно оформить границу элемента?

- e) border
- f) padding
- g) margin
- h) outline

**25.**

Выберите свойство с правильно заданным значением цвета.

e) color:#000000

- f) color:00-00-00
- g) color:%00-00-00
- h) color:#00:00:00

Выберите перечень содержащий единицы измерения, которые используются в CSS для установки размера шрифта.

- e) em, px
- f) kg, g, cm
- g) %, dm
- h) y, cm, px

**27.**

Выберите существующее CSS свойство для оформления списков.

- 5) list-color
- 6) list-width
- 7) list-style
- 8) list-height

### **28. (ПК-2)**

Выберите CSS свойство позволяющее скрыть элемент.

- e) Display
- f) Disappear
- g) hide
- h) show

### **29.**

Какие виды позиционирования элементов существуют в CSS.

- d) flow, none, show, shift
- e) absolute, relative, static, fixed
- f) slip, relating, attached, static

### **30.**

Укажите CSS свойство позволяющее изменять прозрачность элементов.

- d) display
- e) opacity
- f) transparency

**31.**

Выберите перечень содержащий только существующие CSS свойства фона.

- d) background-color, background-repeat, background-attachment
- e) background-repeat, background-position, background-picture
- f) background-align, background-image, background-attachment

**32.**

Выберите псевдо-класс позволяющий оформить ссылки, на которые наведен курсор мыши.

- e) hover
- f) link
- g) visited

h) active

**33.**

Какое CSS свойство позволяет управлять порядком наложения элементов?

- e) Index
- f) z-index
- g) stack
- h) order

**34.**

Выберите перечень содержащий только безопасные шрифты

- d) Arial, Times New Roman, Verdana
- e) Arial Black, Calibri, Georgia
- f) Comic Sans MS, Impact, Castellar

**35.**

Укажите CSS свойства, которые были использованы для оформления абзаца ниже.

Данный абзац был оформлен с помощью CSS.

- e) font-color, size и text-decoration
- f) letter-spacing и color
- g) color, font-size и text-decoration font-color,
- h) font-size и font-decoration

**36.**

В каком месте HTML документа может располагаться JavaScript код?

- d) В секции  $\leq$ head $>$
- e) В секции  $\text{color}$
- f) В секции <head> и в секции <br/>body>
- **37.**

Выберите JavaScript команду позволяющую вывести текст на страницу.

- d) write('Текст выведен с помощью JavaScript')
- e) document.write('Текст выведен с помощью JavaScript')
- f) text('Текст выведен с помощью JavaScript')

**38.**

Выберите комментарий использующийся в JavaScript.

- d) / /Я являюсь комментарием
- e) <!-- Я являюсь комментарием -->
- f) <? Я являюсь комментарием ?>

**39.**

Чувствителен ли JavaScript к регистру символов?

- c) Да
- d) Нет

**40.**

Выберите JavaScript команду создающую строковую переменную.

- d) var str=new Array("Строковая переменная")
- e) var str="Строковая переменная"
- f) var str=new Object("Строковая переменная")

# **Шкала оценки знаний обучающихся**

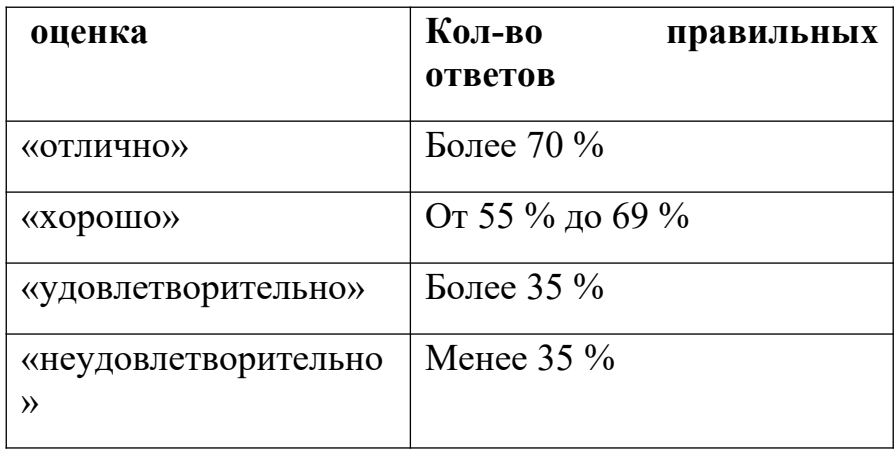